## 24-650 Applied Finite Element Analysis

Homework No 4

Steel Building Beam model

Ignacio Cordova

The objective of this assignment was to compare the results of a static structural simulation for a Steel Building using a Beam model and a Solid model. The Solid model is shown in **Error! Reference source not found.**.

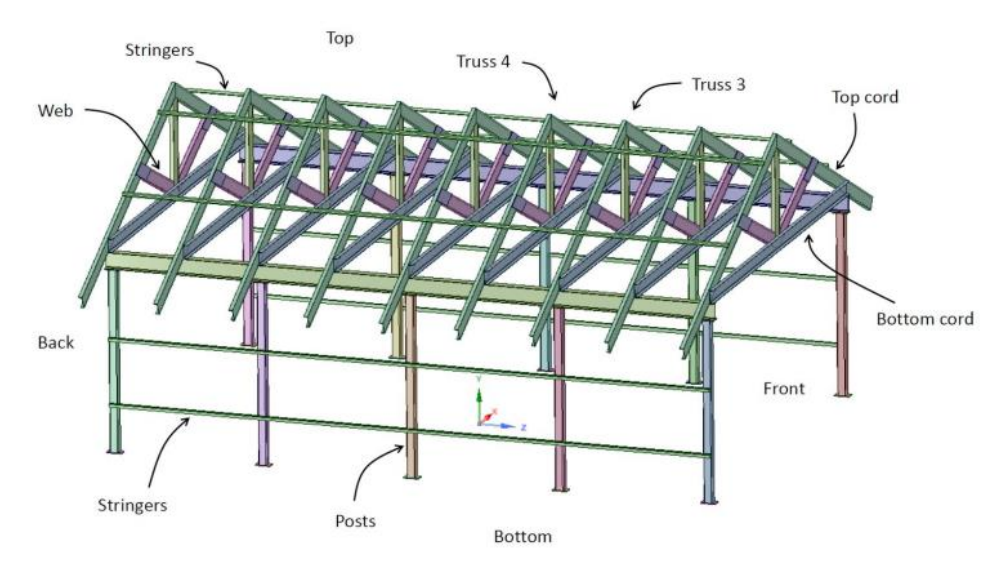

Figure 1: Solid model

## **1. Setup**

The first step was to create the Beam model using SpaceClaim. To do this, I took the Solid Model for the Steel Building and I extracted the beams from the solid elements. Then I proceeded to move, extend and trim some lines to create the connection nodes. The final result is shown in Figure A.1.

Once the Beam model was ready, I imported the lines to Ansys Mechanical and I created the default mesh. This is shown in Figure A.2. The **default mesh** consisted of **1,002 nodes** and **547 elements**.

With the mesh ready, I attached a **point mass** of **2,000 [kg]** and Moments of Inertia of **8x10<sup>8</sup>[kg mm<sup>2</sup> ].** The location of this mass is shown in Figure A.4. Then, I applied a **fixed support** to the ten bottom vertexes. This is shown in Figure A.3. After that, I proceeded to do the modal analysis for **structural steel** and **3 max modes to find.** The values obtained for frequencies are shown in

[Table](#page-1-0) *1* and the Modes are shown in Figure A.5 through Figure A.7

## **2. Results and Analysis**

#### 2.1Beam model:

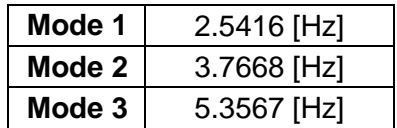

Table 1: Modes Frequency for Beam model with point mass (default mesh)

<span id="page-1-0"></span>The results of the Static Structural analysis of the Beam model are shown in [Table 2.](#page-1-1)

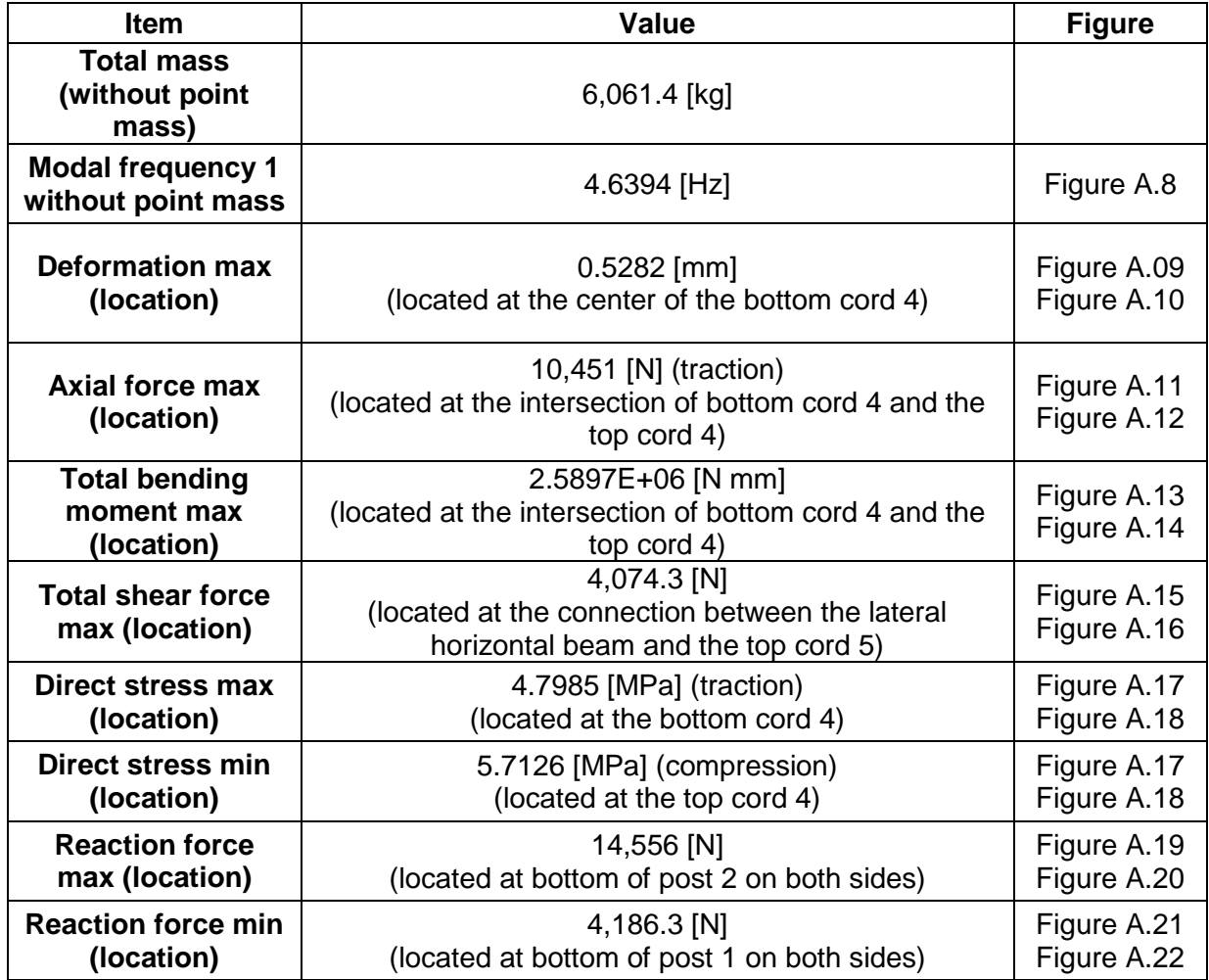

<span id="page-1-1"></span>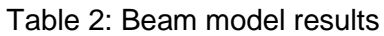

#### 2.2Solid Model:

For the Solid model I had to add Mesh Method set as tetrahedrons. The mesh size was set to 200 mm. The **mesh** consisted of **229,800 nodes** and **112,068 elements**.

The results of the Static Structural analysis of the Solid model are shown in [Table 3.](#page-2-0)

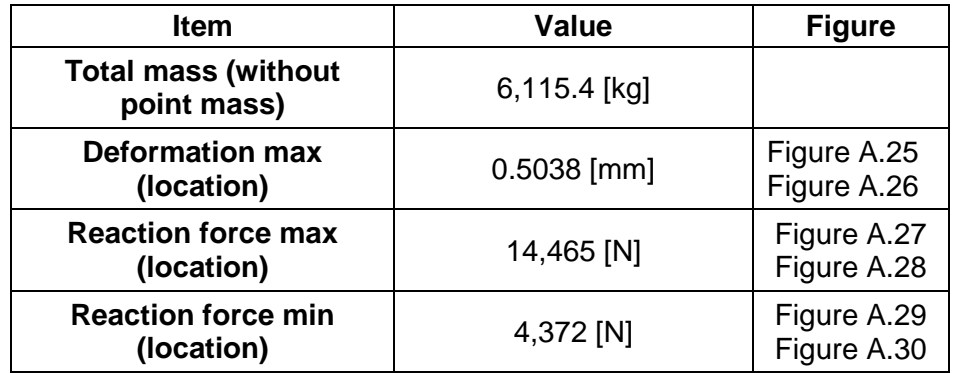

Table 3: Solid model results

<span id="page-2-0"></span>As can be seen in the results, there is a mass difference of **0.88%** between the Solid model and the Beam model. This small difference occurs for the following reasons:

- The Solid model includes the small plates that connect the main beams, which adds mass.
- The Beam model has an extra beam line that support the point mass. This extra beam adds mass.
- The Beam model has extensions of some lines, which adds mass.

Regarding the total deformation, there is a difference of **4.84%** between the Solid model and the Beam model. The reason for this difference is that the geometry is not exactly similar for both models (some lines were extended and moved from their position) and also because the way the solver works for both models is different.

Finally, there is a difference of **0.65%** for the Max Reaction Force and **4.24%** for the Min Reaction Force. The difference for these values is closely related to the difference in weight for both models.

Even if there is a difference of around 5% for some values, the computational effort for the Solid model is really high compared to the Beam model. For the Solid model, it took **20 s** to solve the simulation, whereas for the Beam model, it only took **3 s** to solve.

 $\frac{1}{x}$ 

# **3. Appendix**

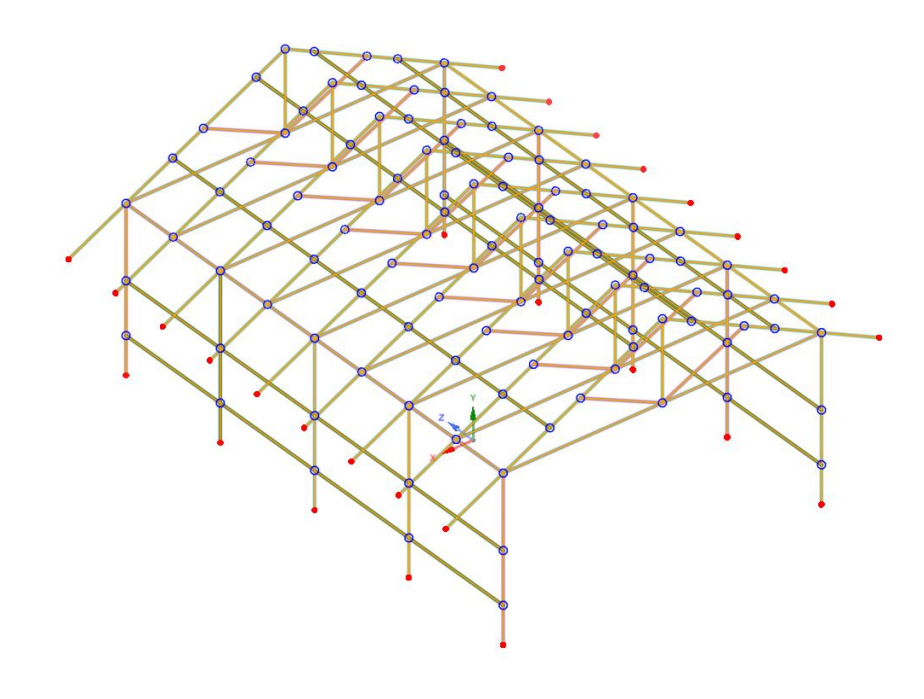

Figure A.1: Beam model in SpaceClaim

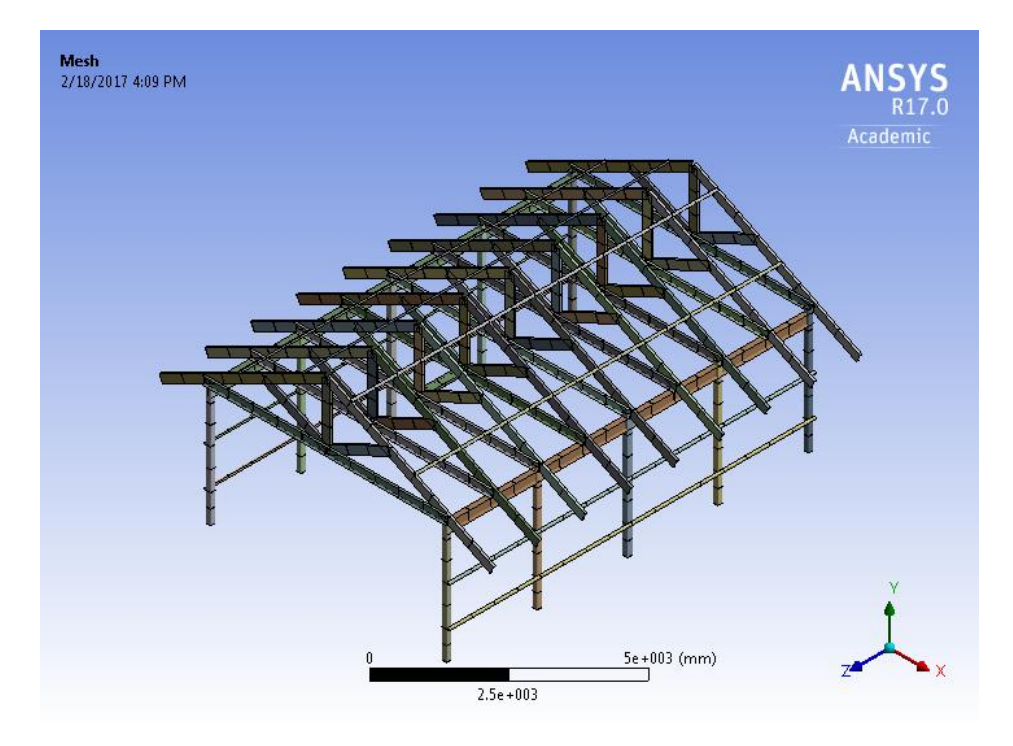

Figure A.2: Beam model default mesh

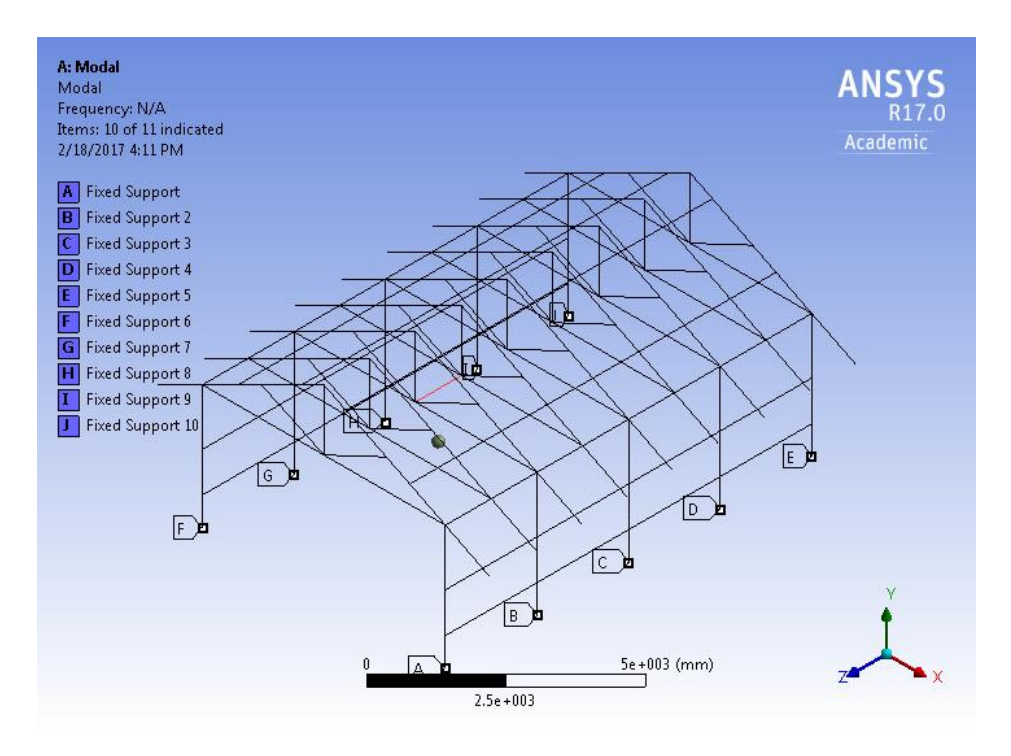

Figure A.3: Beam model Boundary Conditions

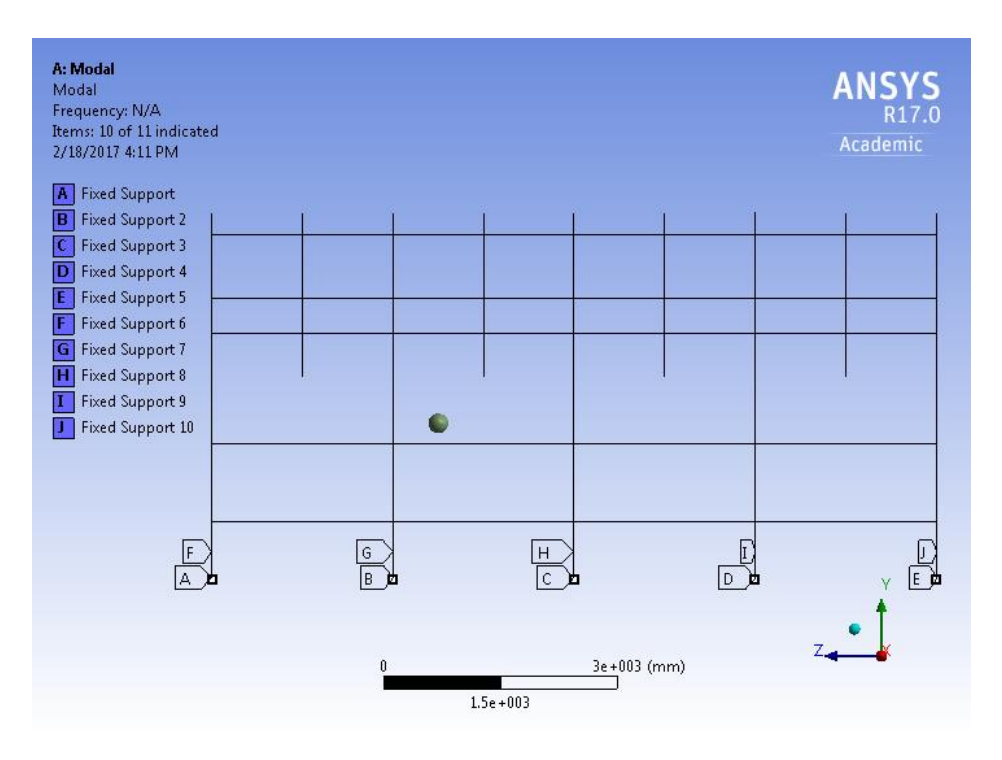

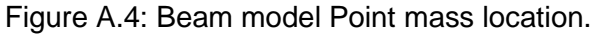

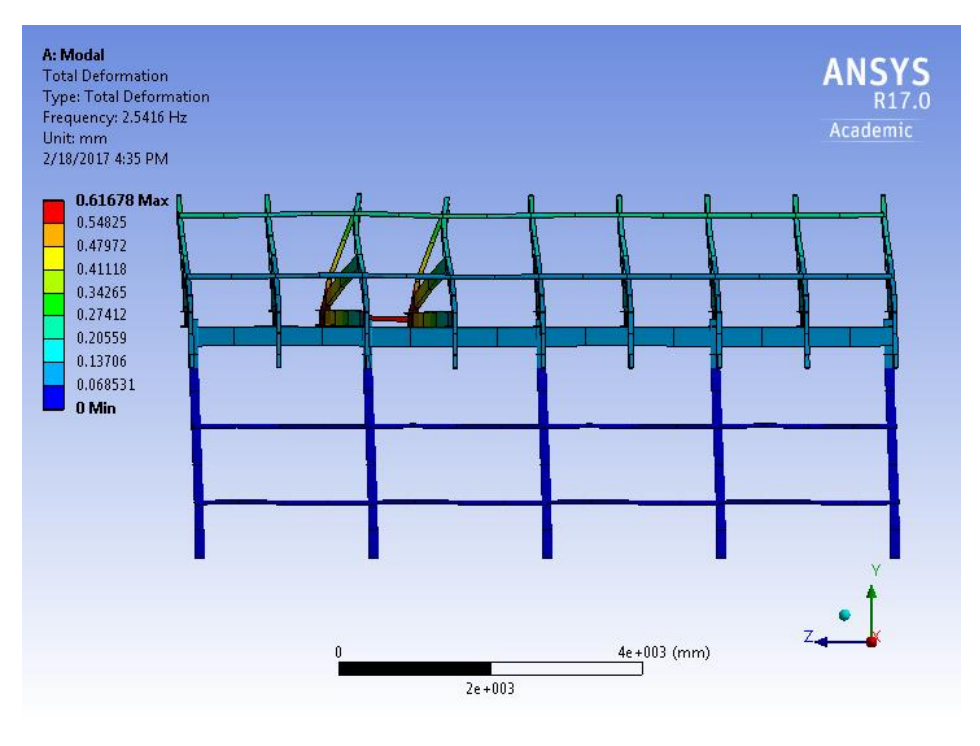

Figure A.5: Beam model with point mass (Mode 1)

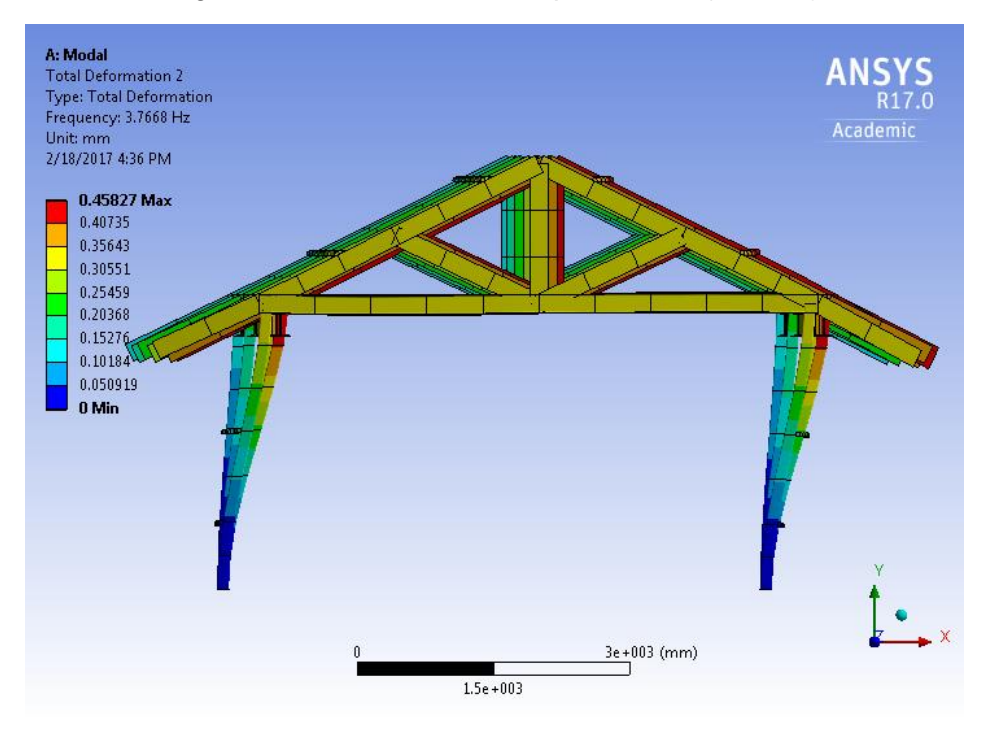

Figure A.6: Beam model with point mass (Mode 2)

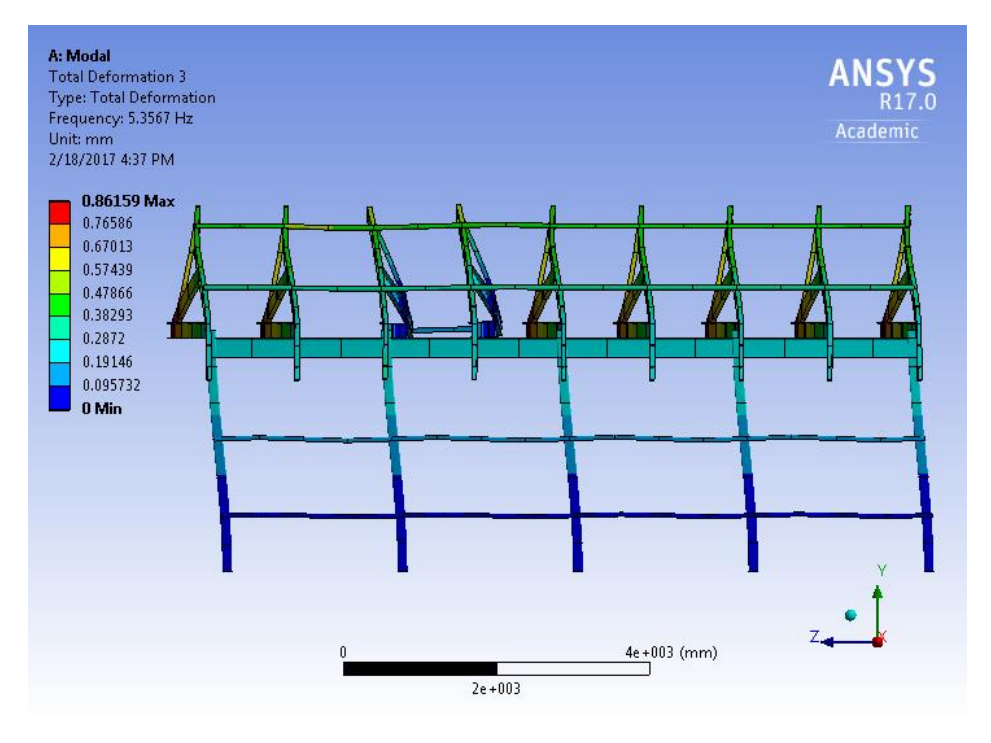

Figure A.7: Beam model with point mass (Mode 3)

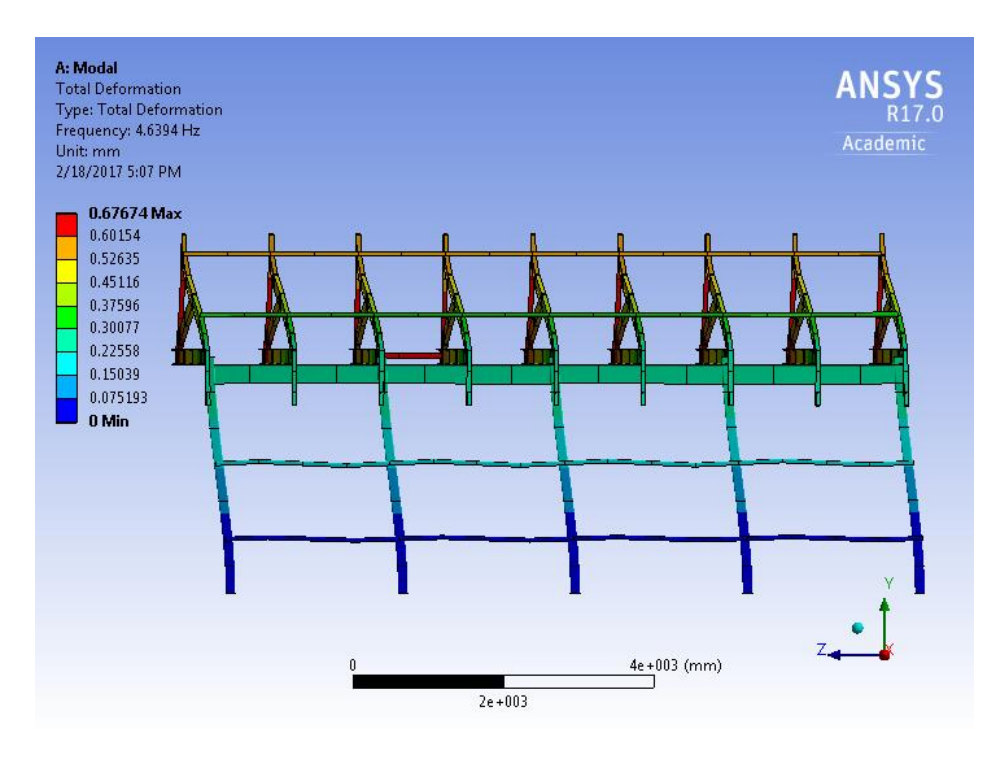

Figure A.8: Beam model without point mass (Mode 1)

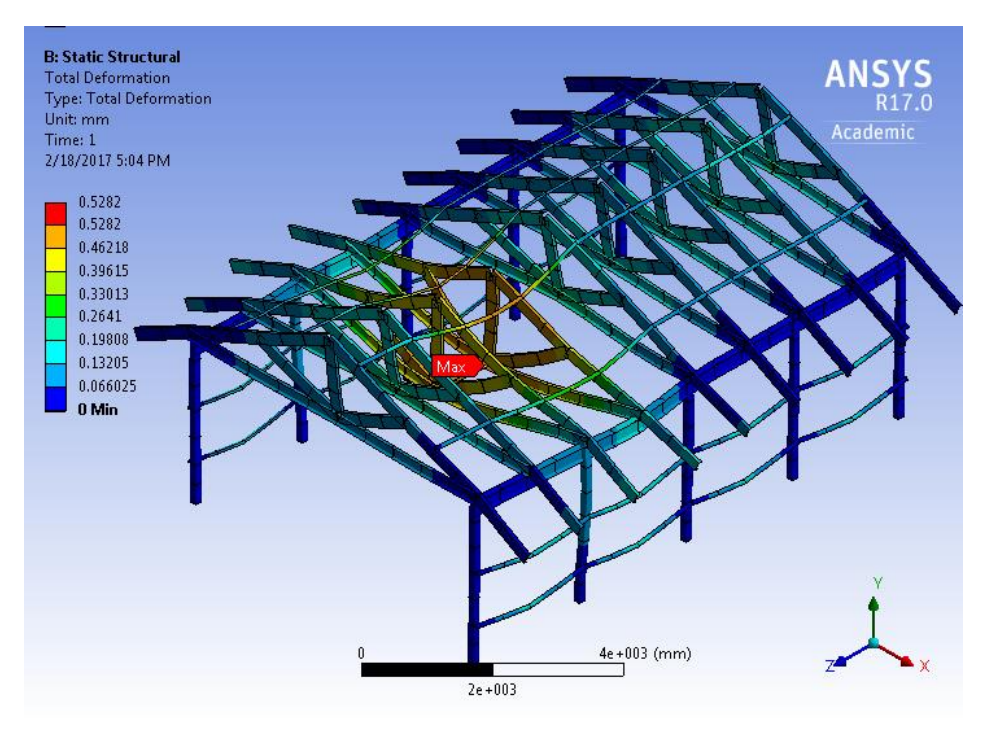

Figure A.9: Total Deformation, Beam model with point mass

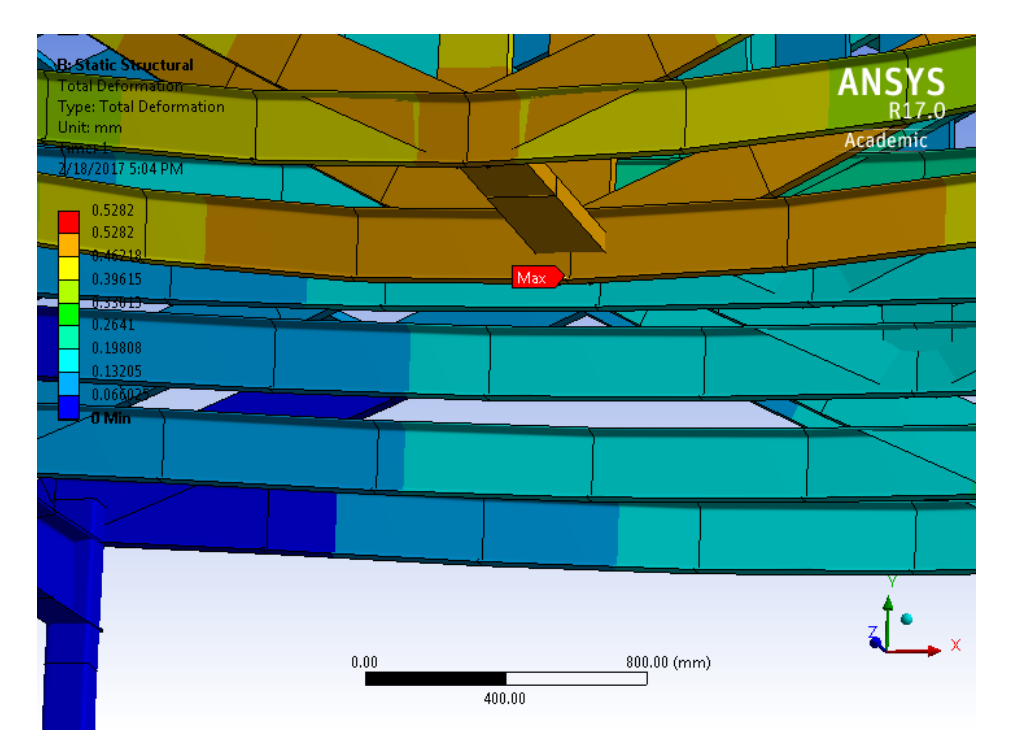

Figure A.10: Total Deformation, Beam model with point mass (Zoom)

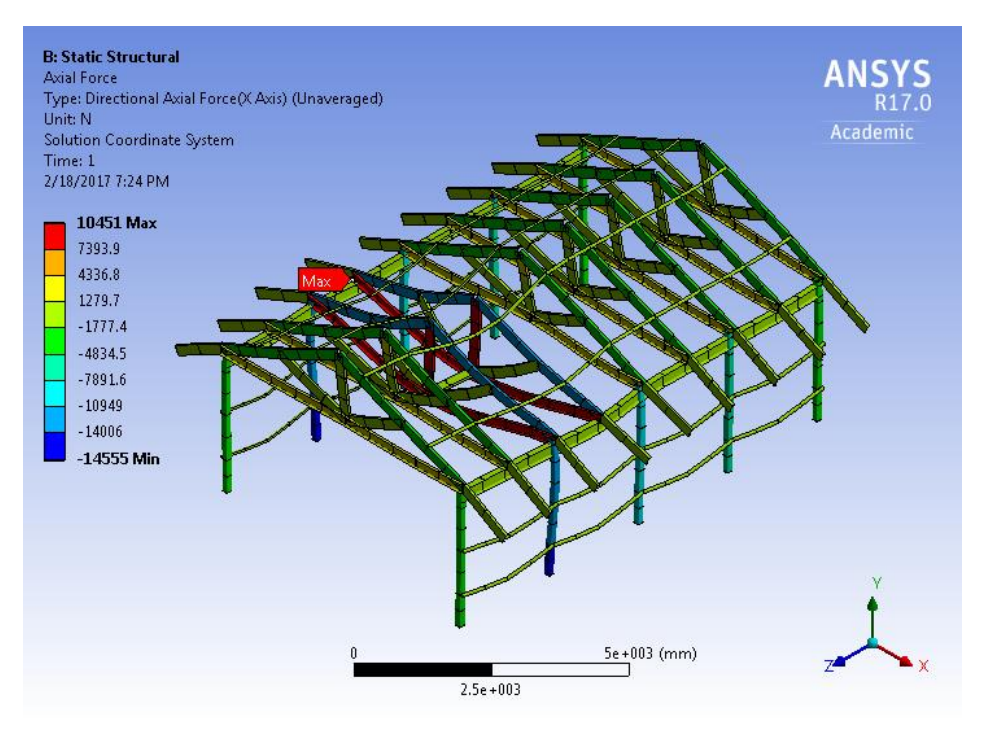

Figure A.11: Axial Force, Beam model with point mass

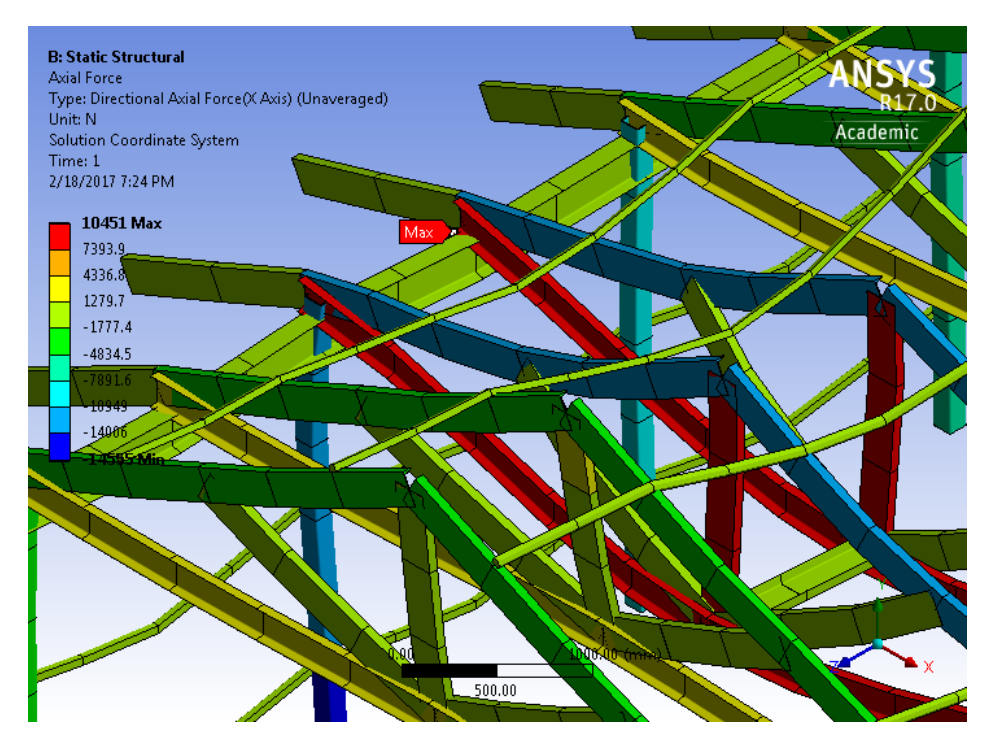

Figure A.12: Axial Force, Beam model with point mass (Zoom)

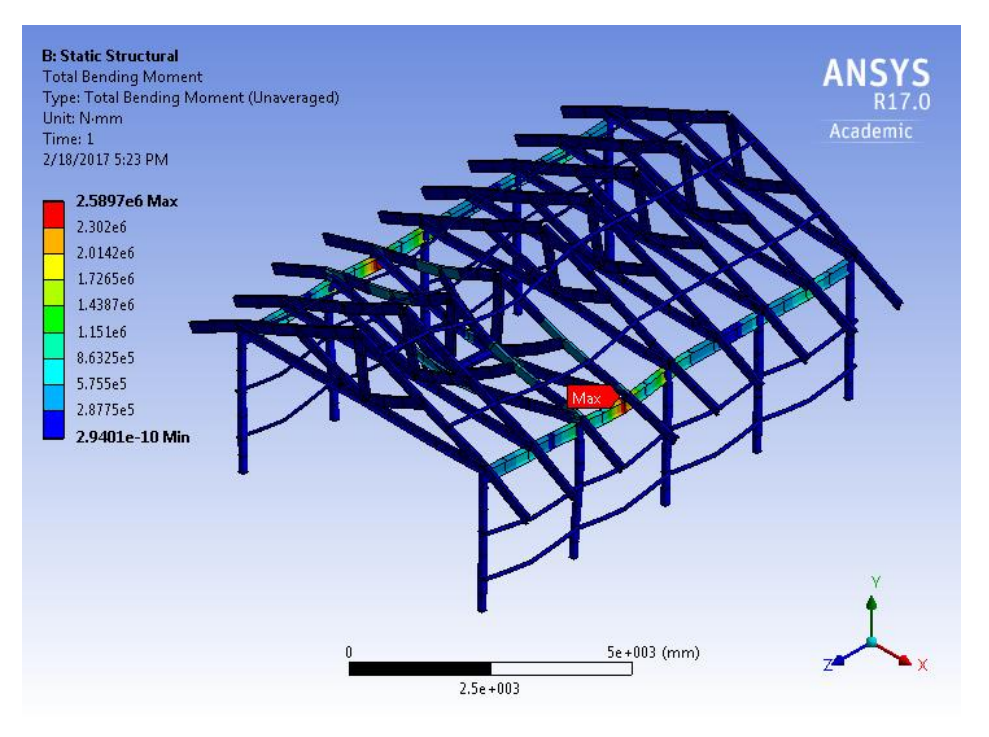

Figure A.13: Total Bending Moment, Beam model with point mass

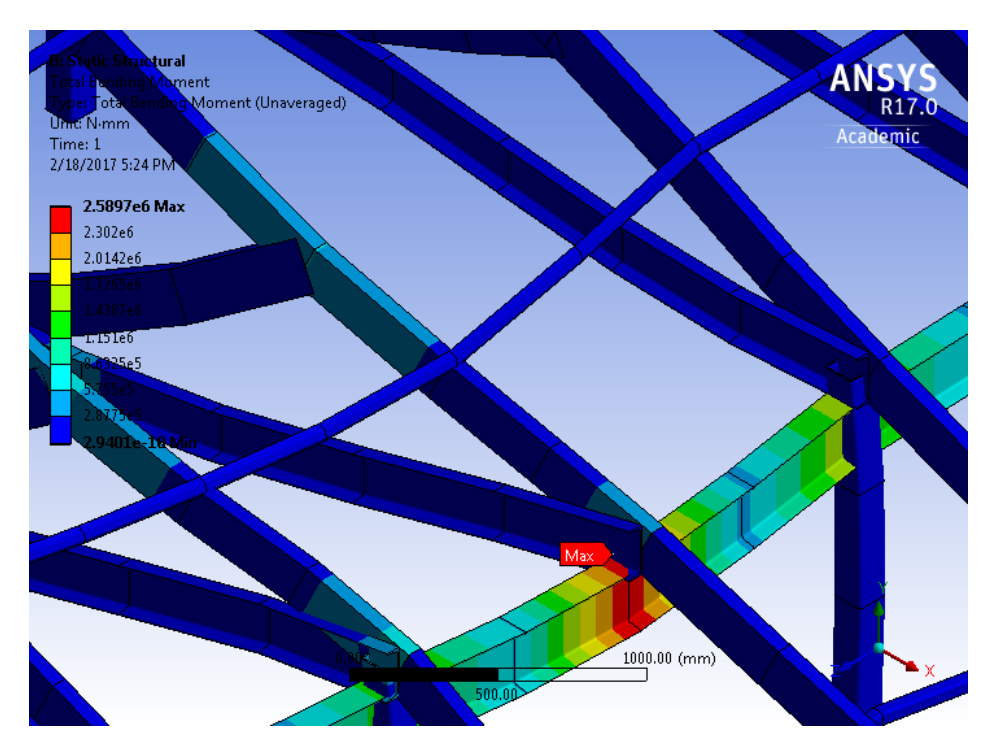

Figure A.14: Total Bending Moment, Beam model with point mass (Zoom)

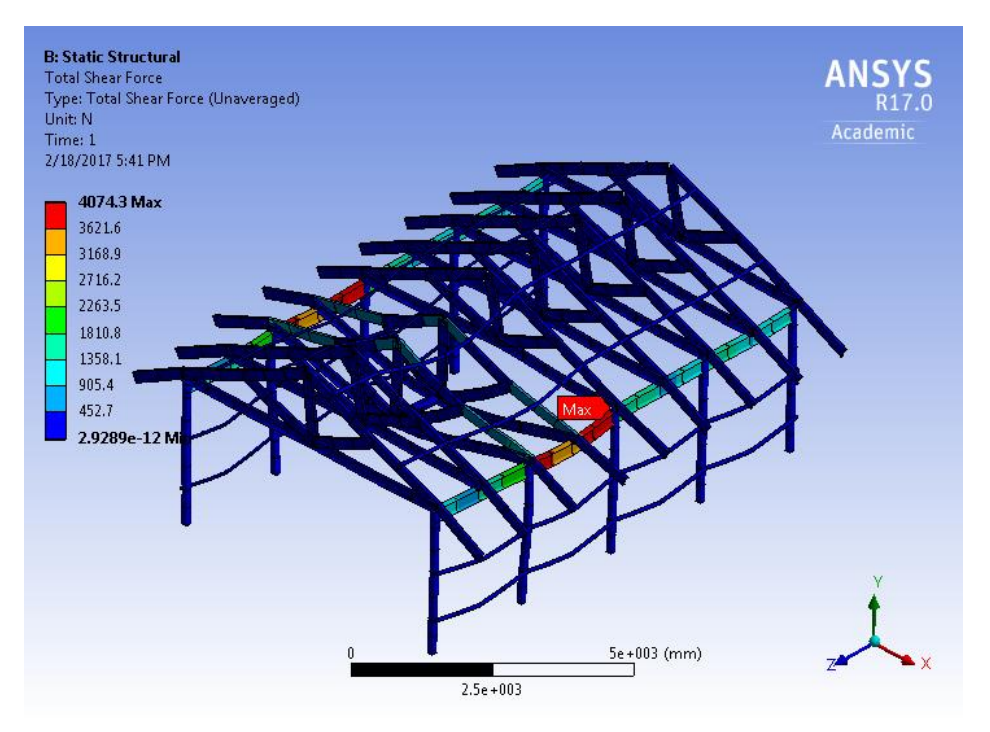

Figure A.15: Total Shear Force, Beam model with point mass

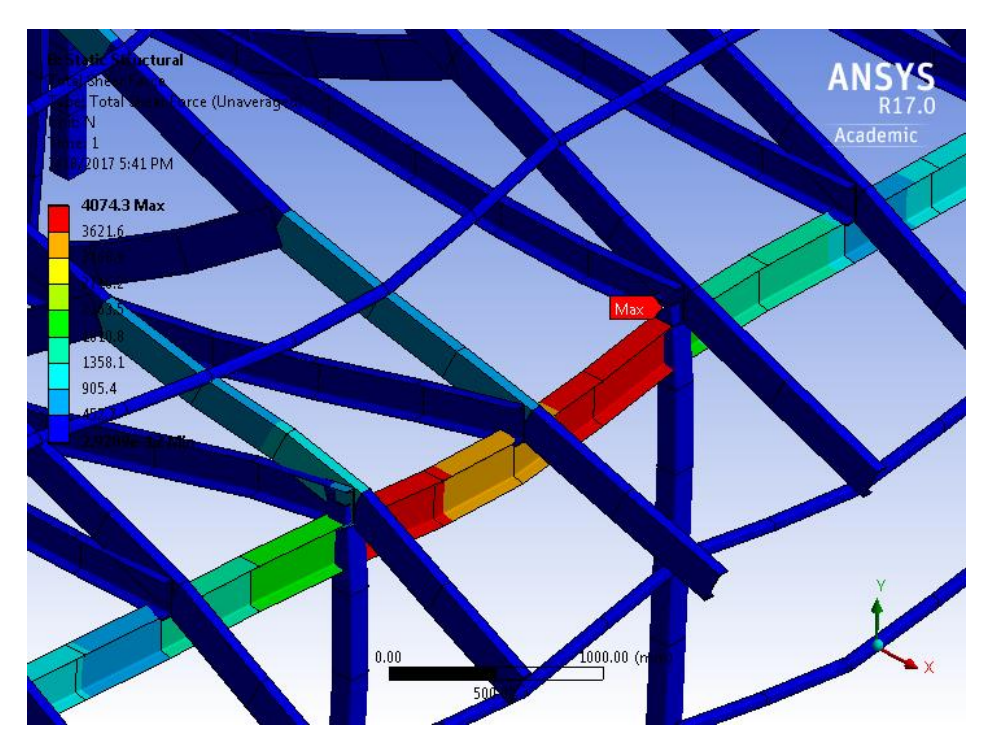

Figure A.16: Total Shear Force, Beam model with point mass (Zoom)

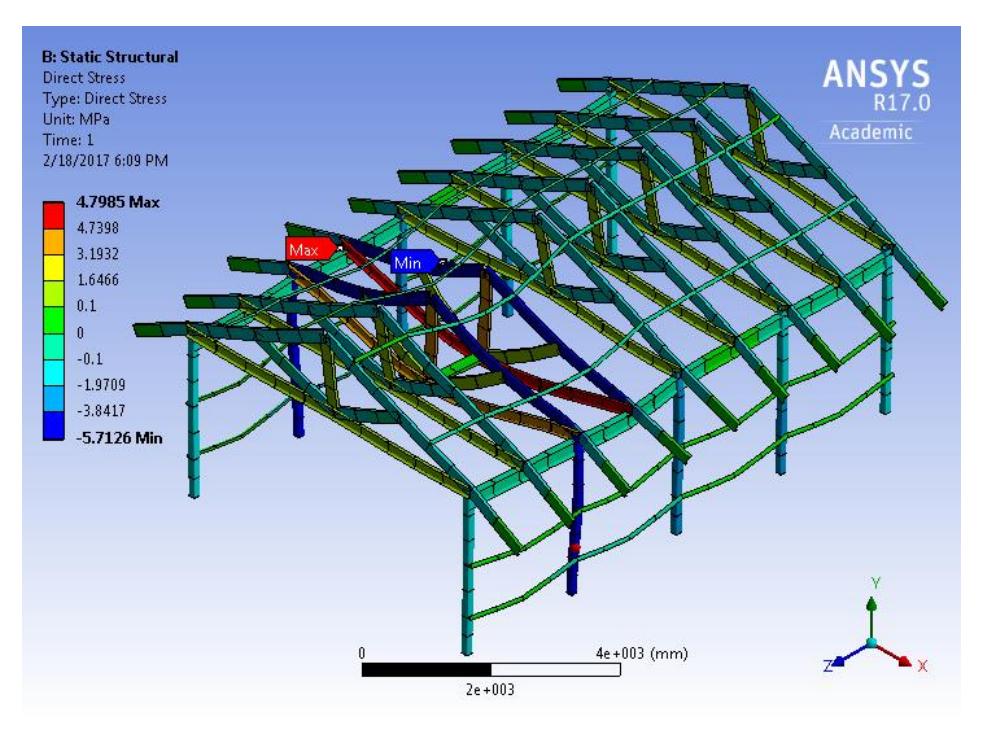

Figure A.17: Direct Stress, Beam model with point mass

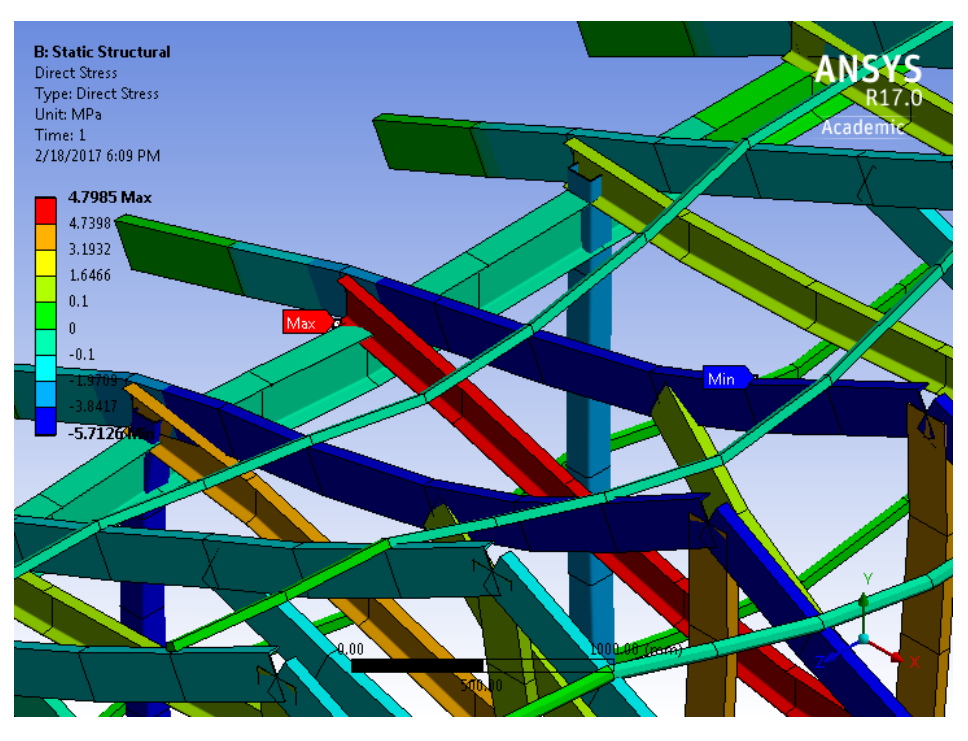

Figure A.18: Direct Stress, Beam model with point mass (Zoom)

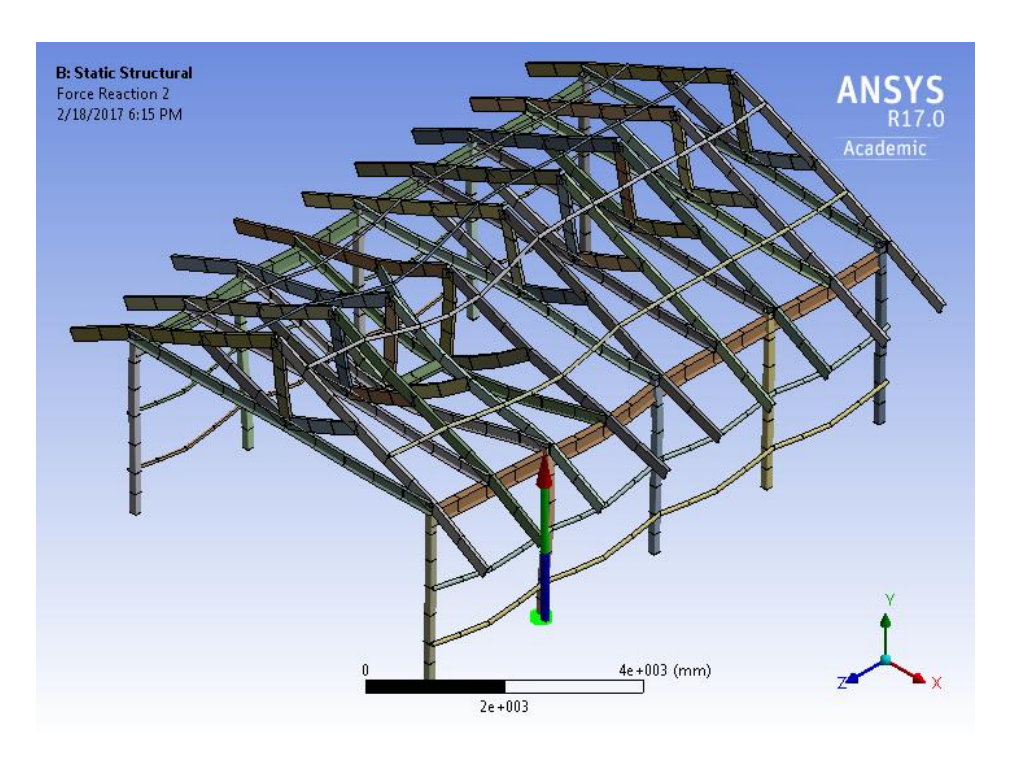

Figure A.19: Max Reaction Force, Beam model with point mass (location 1)

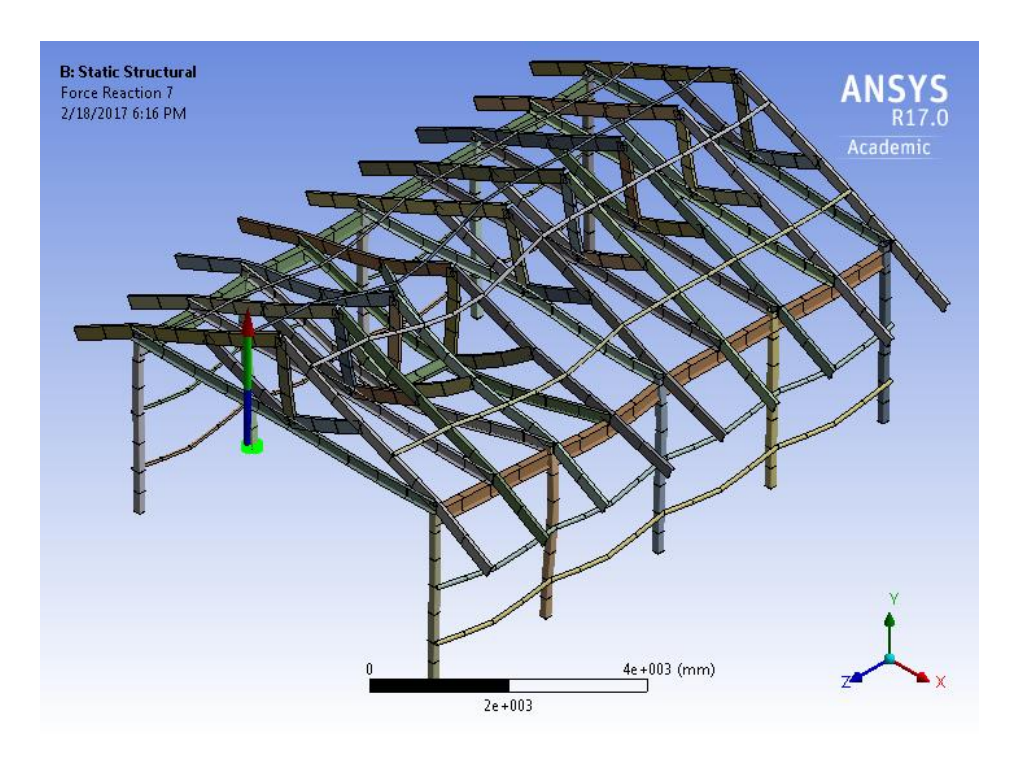

Figure A.20: Max Reaction Force, Beam model with point mass (location 2)

#### 24-650 Applied Finite Element Analysis **Ignacio Cordova** Ignacio Cordova Homework No 4

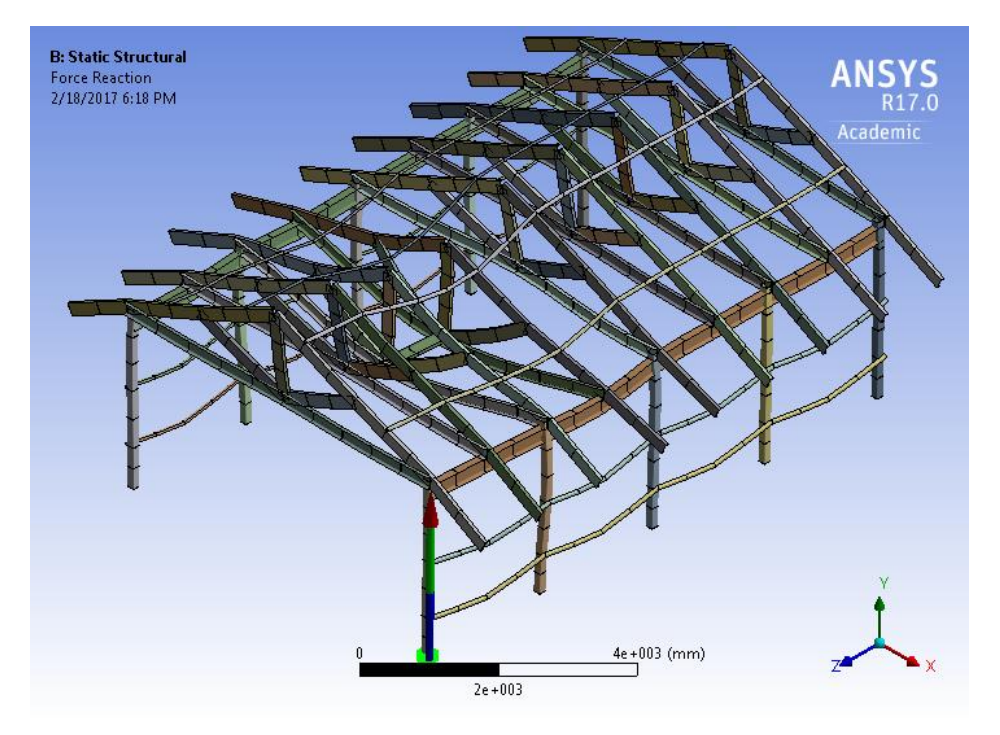

Figure A.21: Min Reaction Force, Beam model with point mass (location 1)

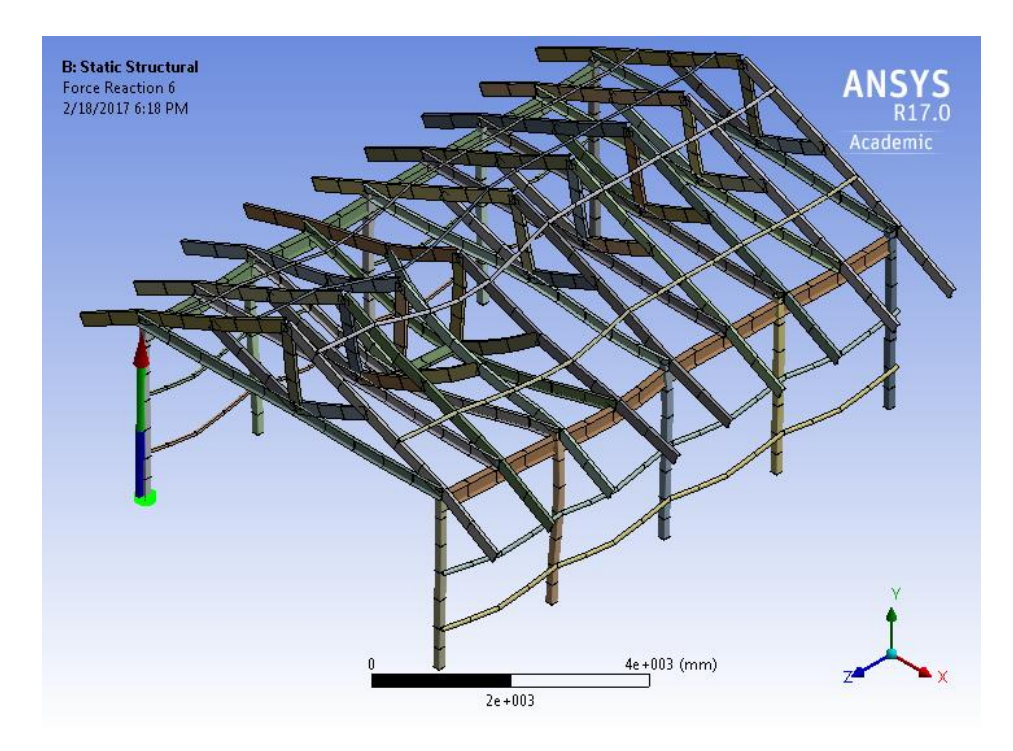

Figure A.22: Min Reaction Force, Beam model with point mass (location 2)

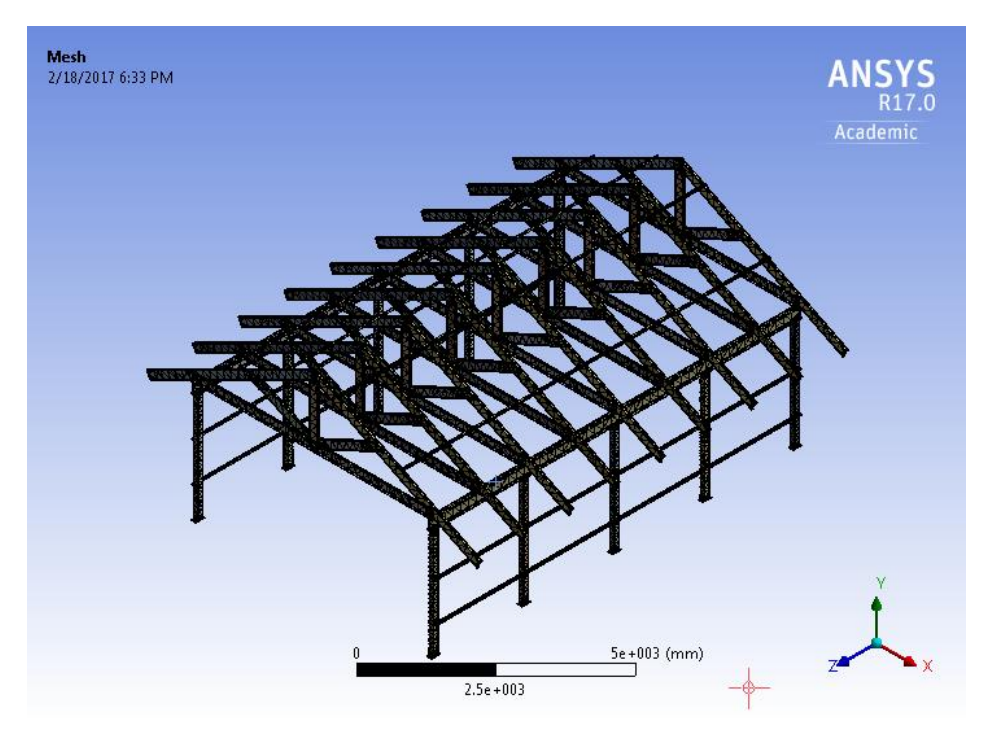

Figure A.23: Solid model mesh

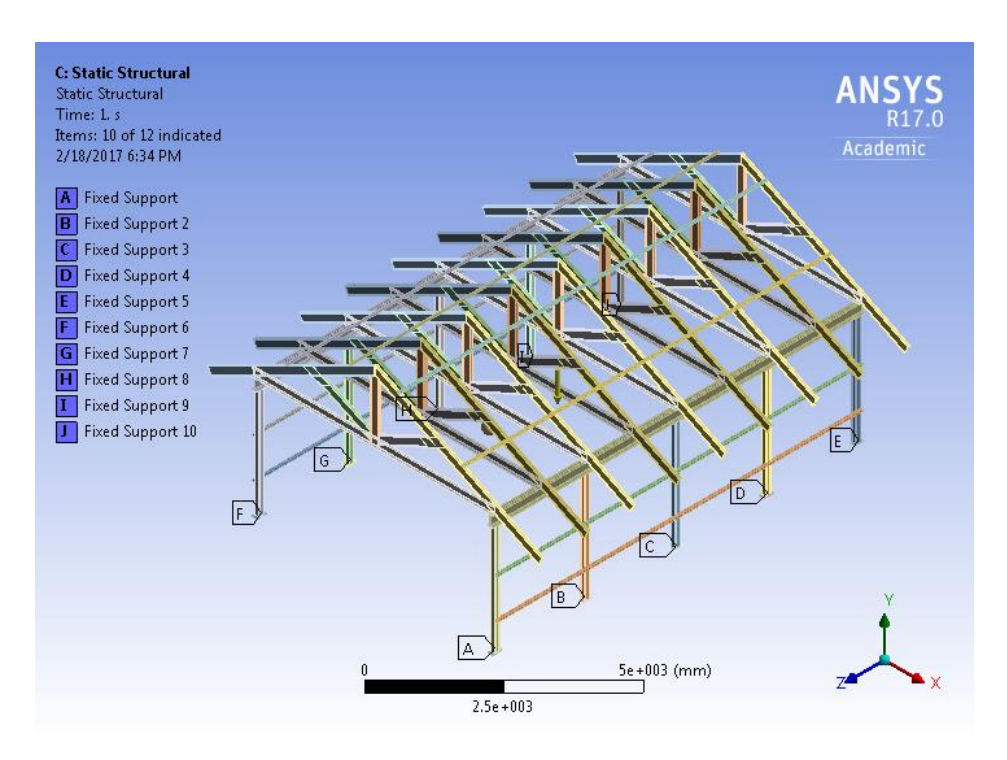

Figure A.24: Solid model Boundary Conditions

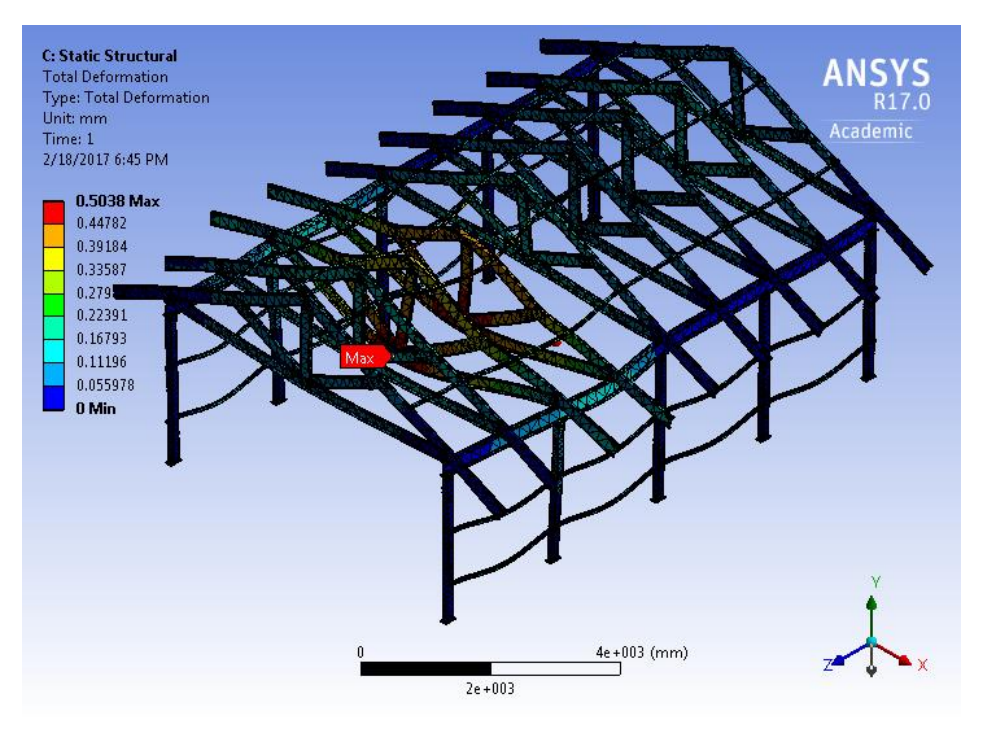

Figure A25: Total Deformation, Solid model with point mass

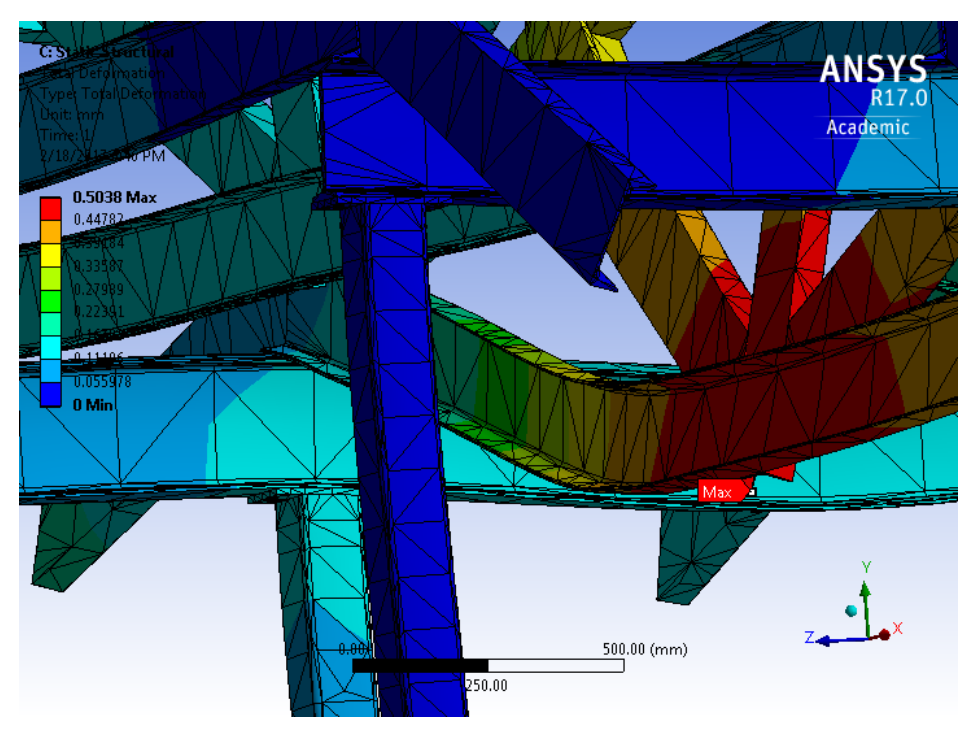

Figure A26: Total Deformation, Solid model with point mass (Zoom)

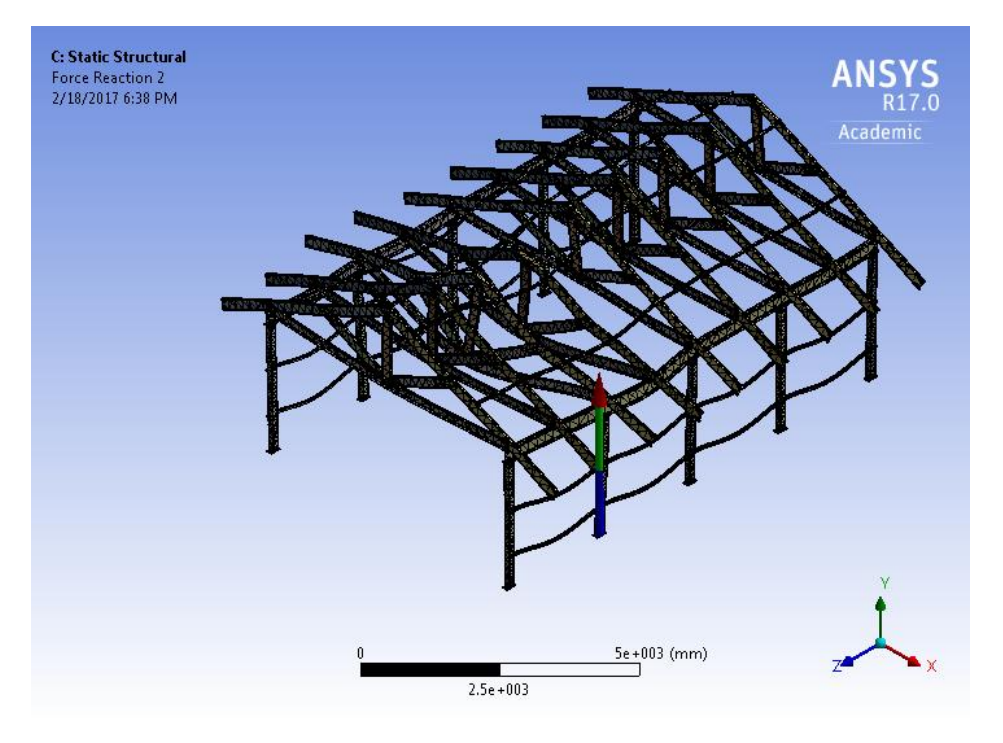

Figure A.27: Max Reaction Force, Solid model with point mass (location 1)

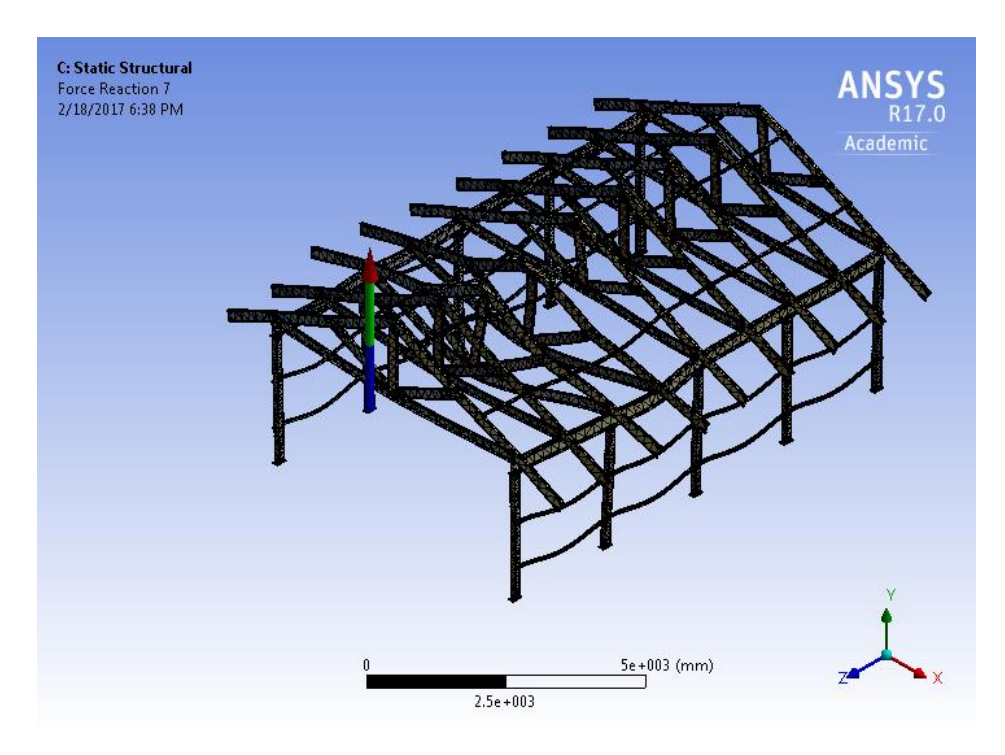

Figure A.28: Max Reaction Force, Solid model with point mass (location 2)

#### 24-650 Applied Finite Element Analysis **Ignacio Cordova** Ignacio Cordova Homework No 4

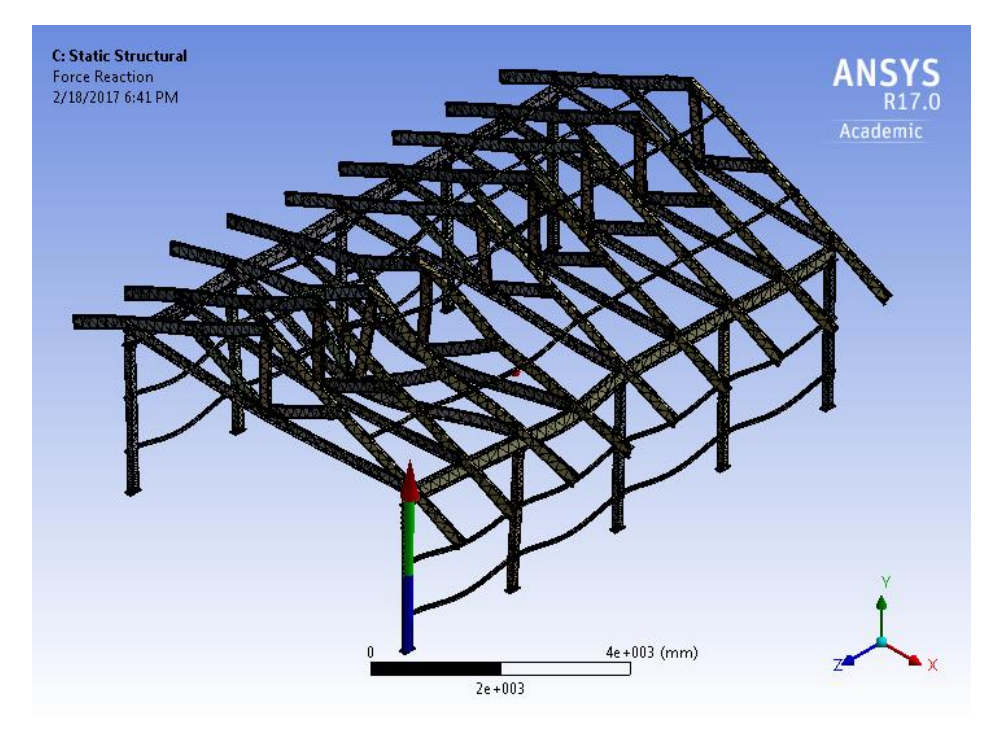

Figure A.29: Min Reaction Force, Solid model with point mass (location 1)

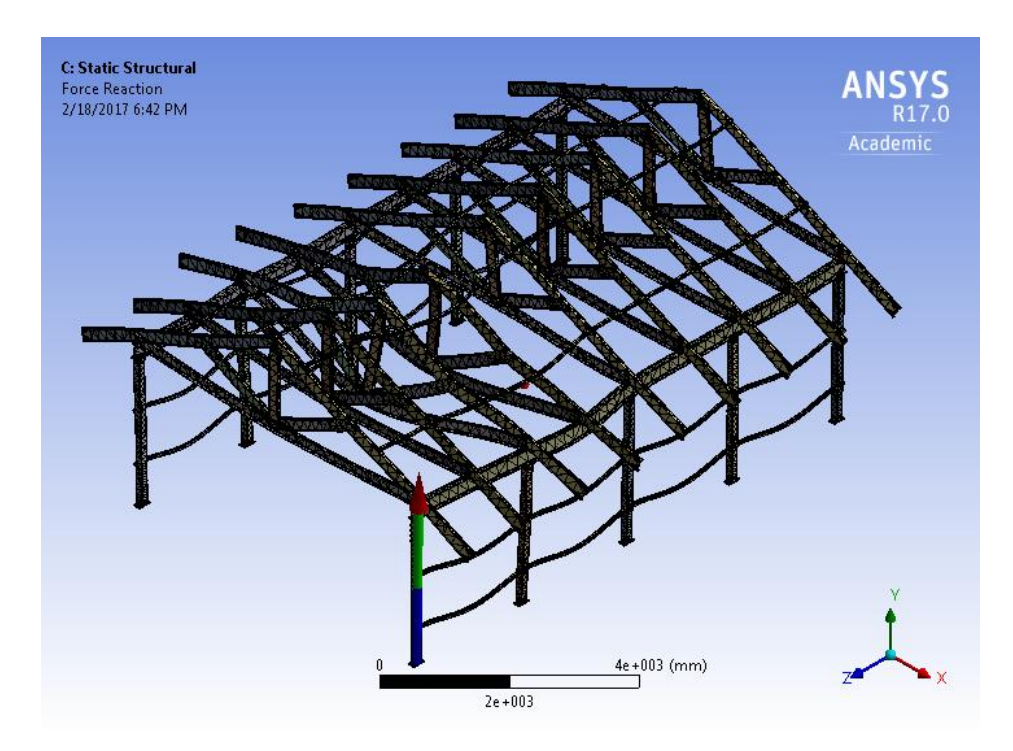

Figure A.30: Min Reaction Force, Solid model with point mass (location 2)